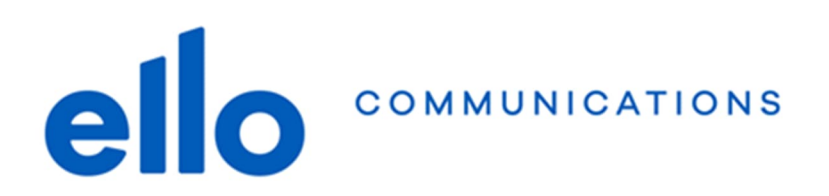

## Configuration adresses @net2000.ch et @ellomail.ch **Windows – Outlook**

## Table des matières

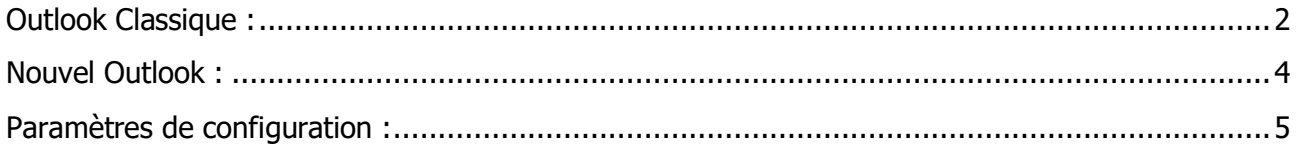

**N'oubliez pas de remplacer les données ci-dessous par vos propres données :**

- **Adresse email @net2000.ch ou @ellomail.ch**
- **Nom d'utilisateur**
- **Mot de passe**

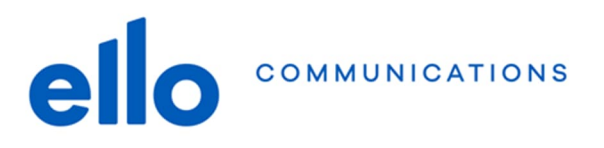

## **Outlook Classique**

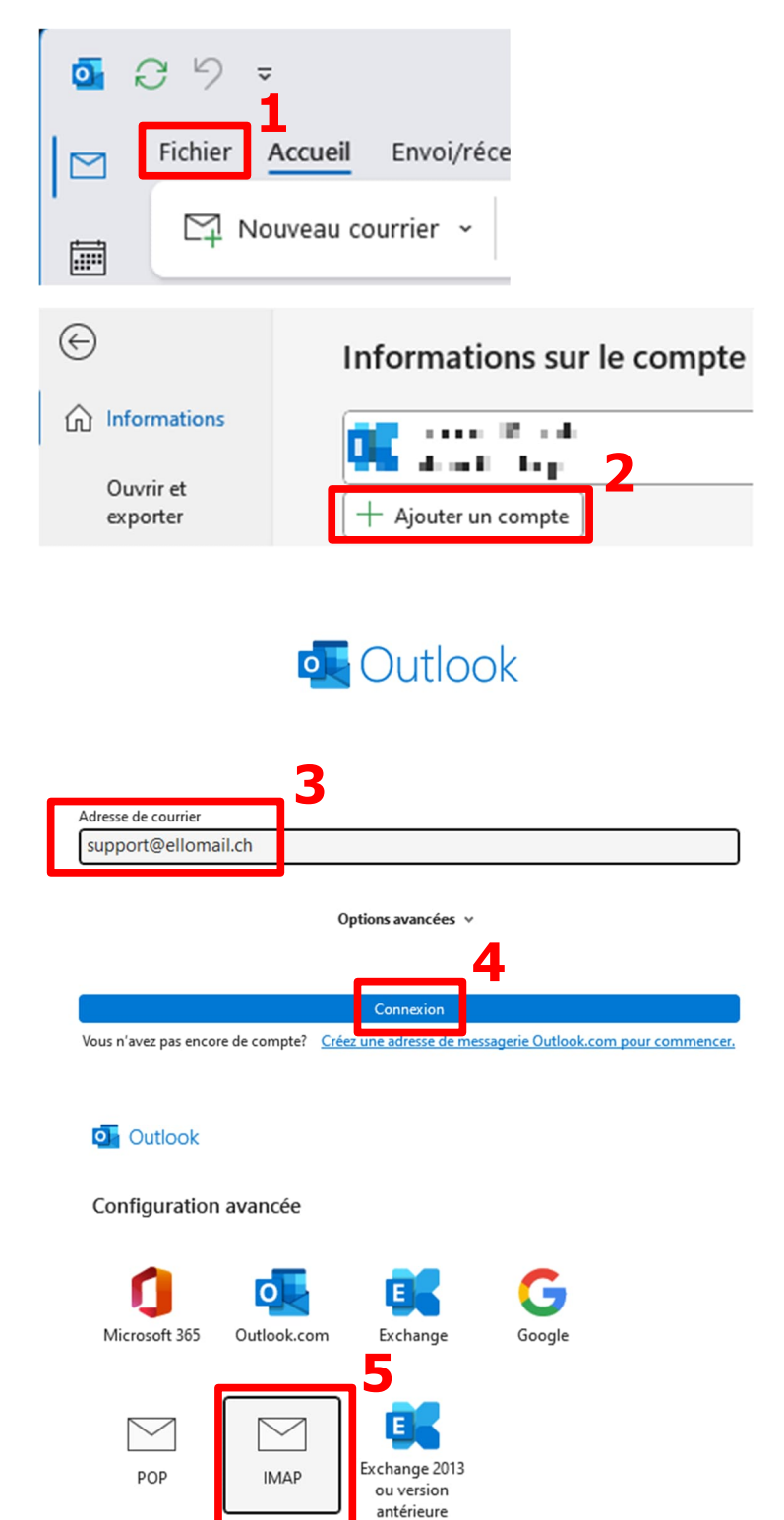

Précédent

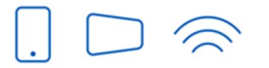

Service clients T 032 729 98 78 info@ello.ch

Siège Av. Edouard-Dubois 20 2000 Neuchâtel

ello Shop Rue du Seyon 30 2000 Neuchâtel

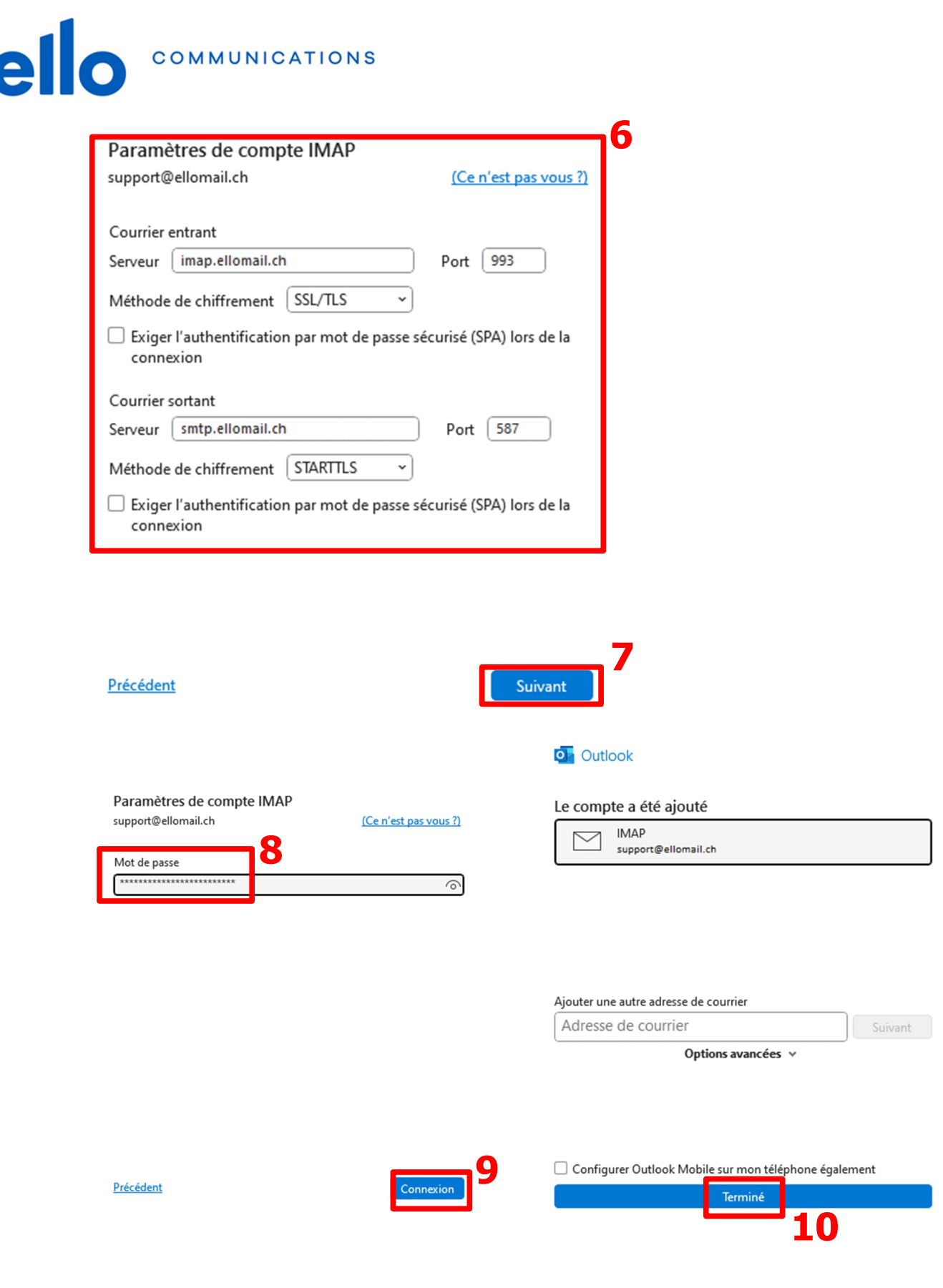

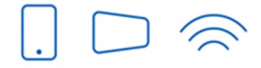

ſ

Service clients T 032 729 98 78<br>info@ello.ch

Siège - . . .<br>Av. Edouard-Dubois 20<br>2000 Neuchâtel

ello Shop Rue du Seyon 30<br>2000 Neuchâtel

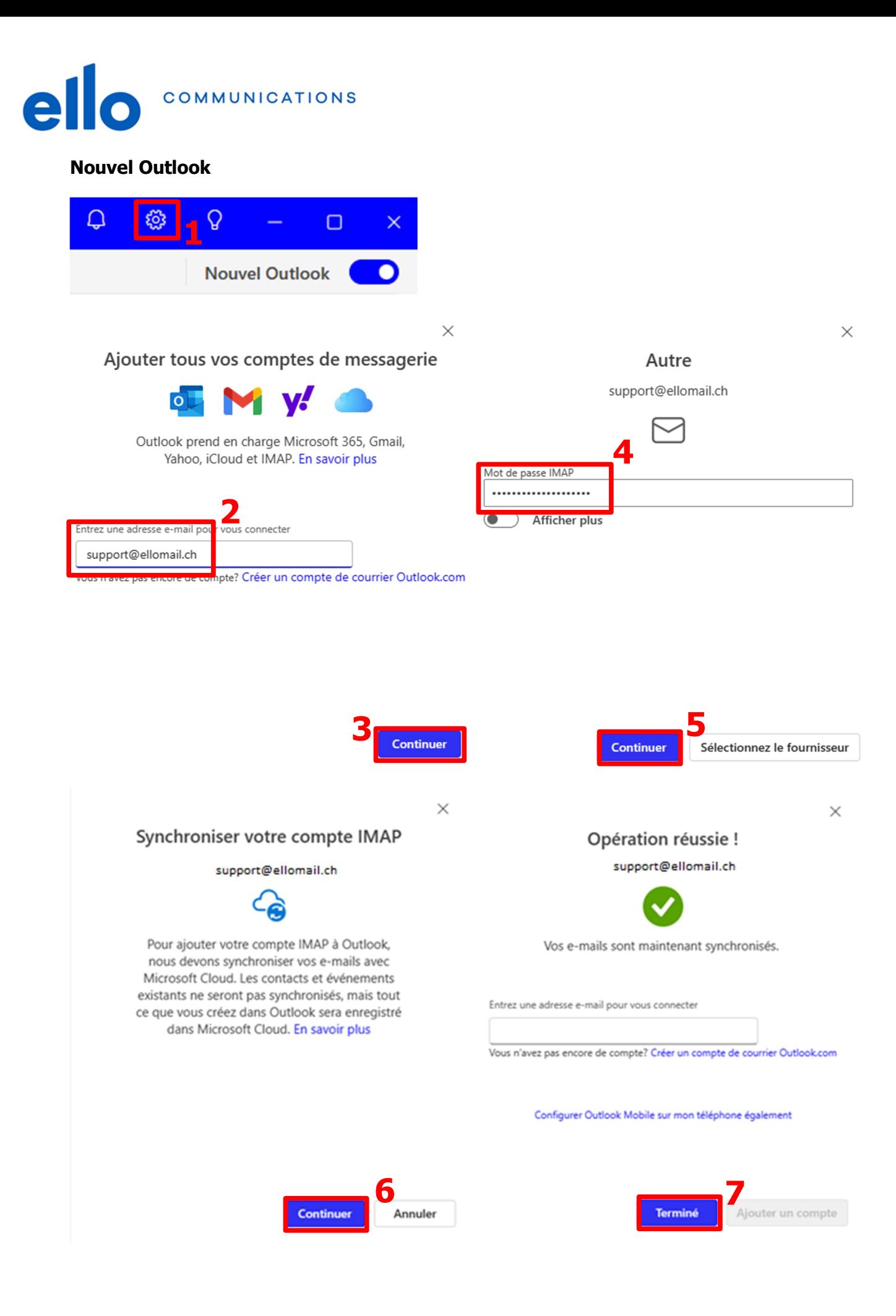

Service clients T 032 729 98 78 info@ello.ch

Siège Av. Edouard-Dubois 20 2000 Neuchâtel

ello Shop Rue du Seyon 30 2000 Neuchâtel

www.ello.ch

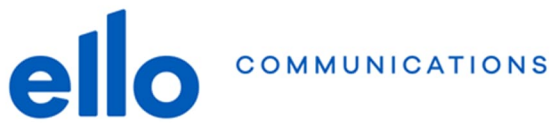

## **Paramètres de configuration**

Voici un résumé des paramètres de configuration si vous souhaitez par exemple configurer votre compte en POP au lieu d'IMAP (déconseillé car les emails ne sont pas synchronisés entre les appareils et webmail).

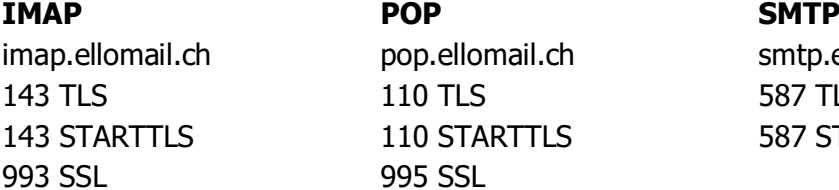

110 TLS 587 TLS 143 STARTTLS 110 STARTTLS 587 STARTTLS 995 SSL

imap.ellomail.ch pop.ellomail.ch smtp.ellomail.ch

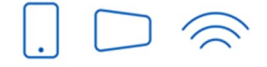

Service clients T 032 729 98 78 info@ello.ch

Siège - . .<br>Av. Edouard-Dubois 20<br>2000 Neuchâtel

ello Shop Rue du Seyon 30 2000 Neuchâtel